## Zgłaszanie nieobecności

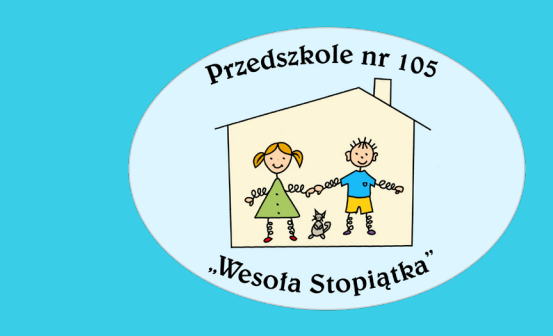

...to nie jest trudne

### Zgłaszanie nieobecności na WYBRANYM posiłku

Na ekranie urządzenia mobilnego bądź komputera powinien wyświetlić się następujący podgląd:

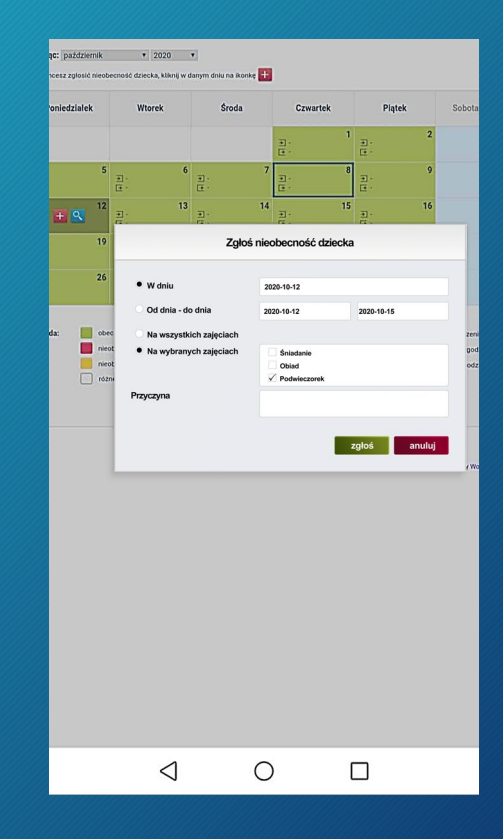

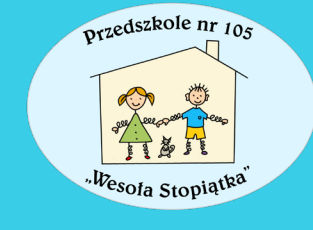

#### Zgłoś nieobecność dziecka

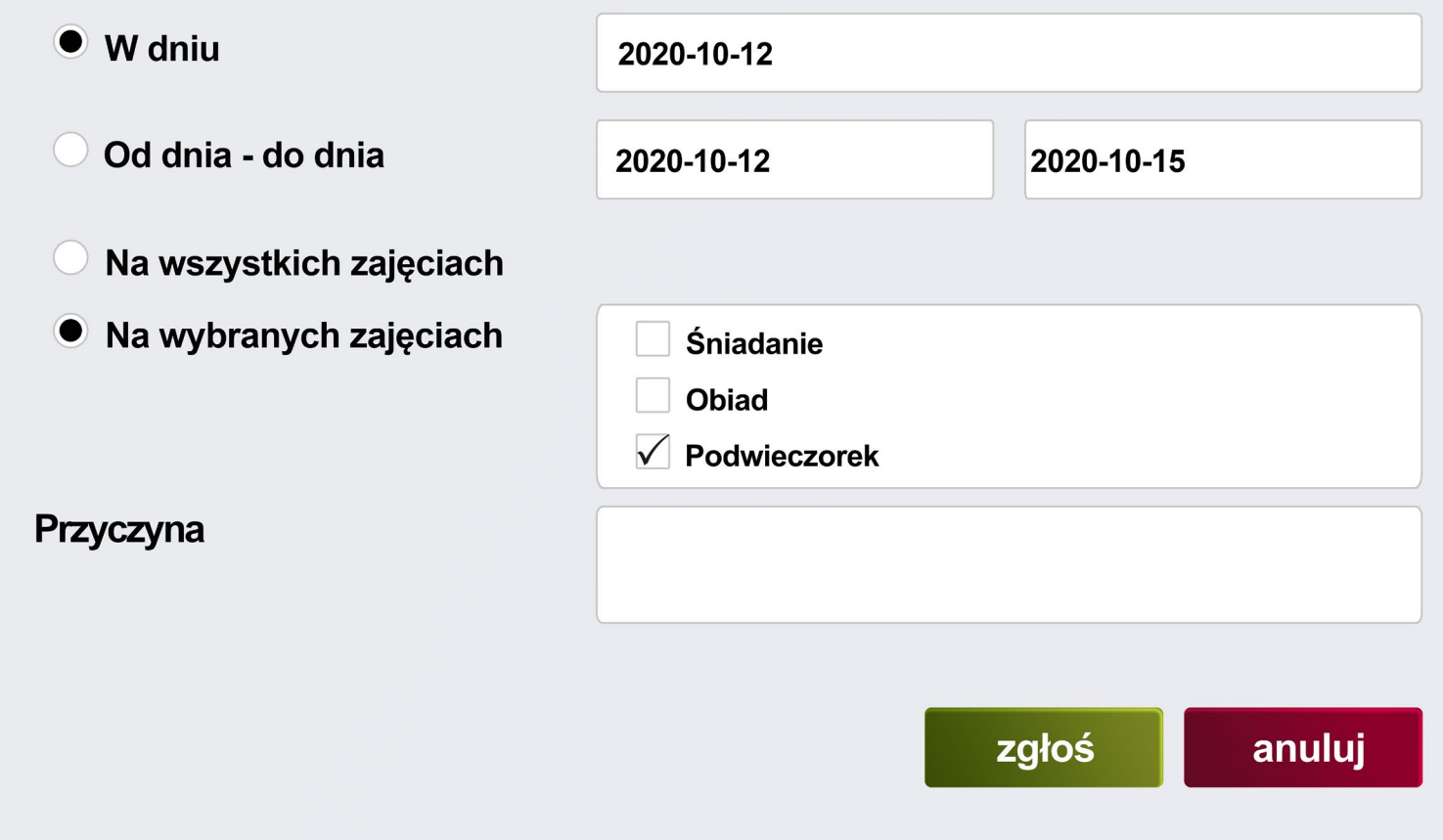

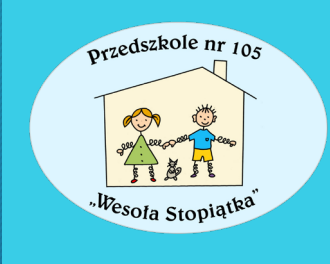

"Ptaszkiem" zaznaczamy jedynie te posiłki, na których dziecko będzie *NIEOBECNE*

#### Zgłoś nieobecność dziecka

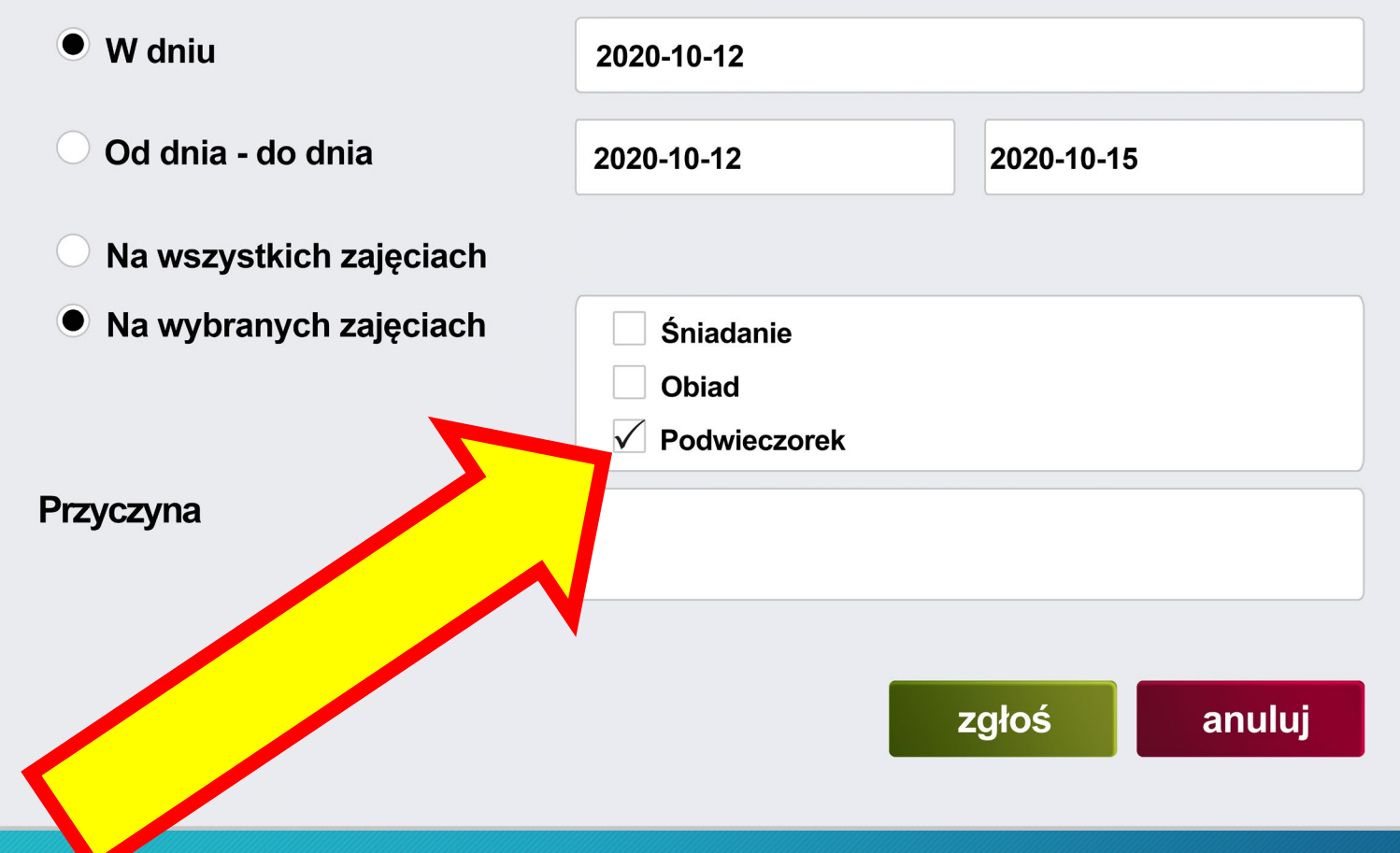

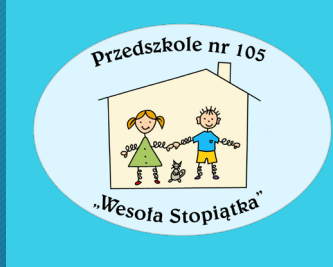

"Ptaszkiem" zaznaczamy jedynie te posiłki, na których dziecko będzie *NIEOBECNE*

# POWODZENIA !

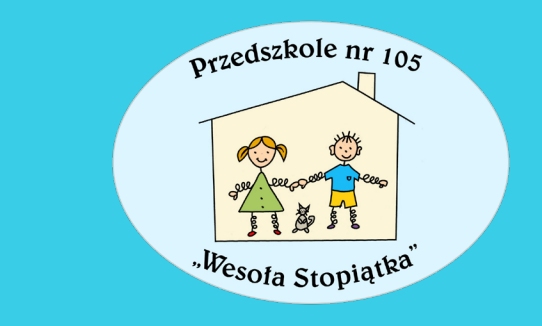